## Pinning a news/pop culture question to your poll

01/31/2024 1:10 pm EST

Using the poll unit admin tool, you can link to a specific news/pop culture question.

- Find the question you want to ask via the InsightStore question list and navigate to its details page. An example URL is https://insightstore.civicscience.com/questions/573903/results/profile.
- 2. Extract the question ID from the URL, i.e., 573903.
- 3. Go to the page on your site where the poll unit resides and scroll to its location.
- 4. Click the gear icon in the lower right corner of the poll unit to reveal the editable menu:

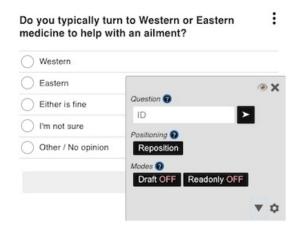

5. Click on the Ask a Question tab, then on Use an Existing Question.

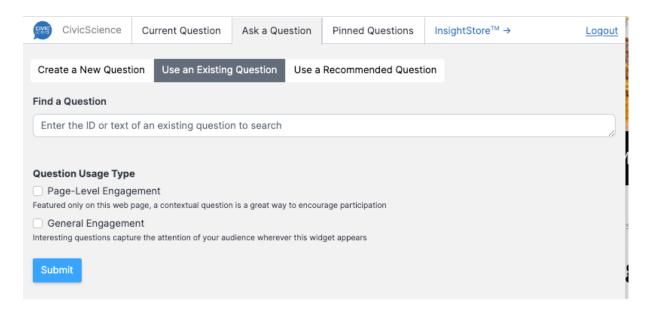

6. Enter the question ID from step 1 in the *Find a Question* text box, select *Page-Level Engagement* or *General Engagement*, and click *Submit*.

7. Refresh the page where the poll unit resides and see the pinned question.

## Please Note:

- Only news/pop culture questions can be utilized in this manner
- $\bullet\,$  The question must be visible to the current target